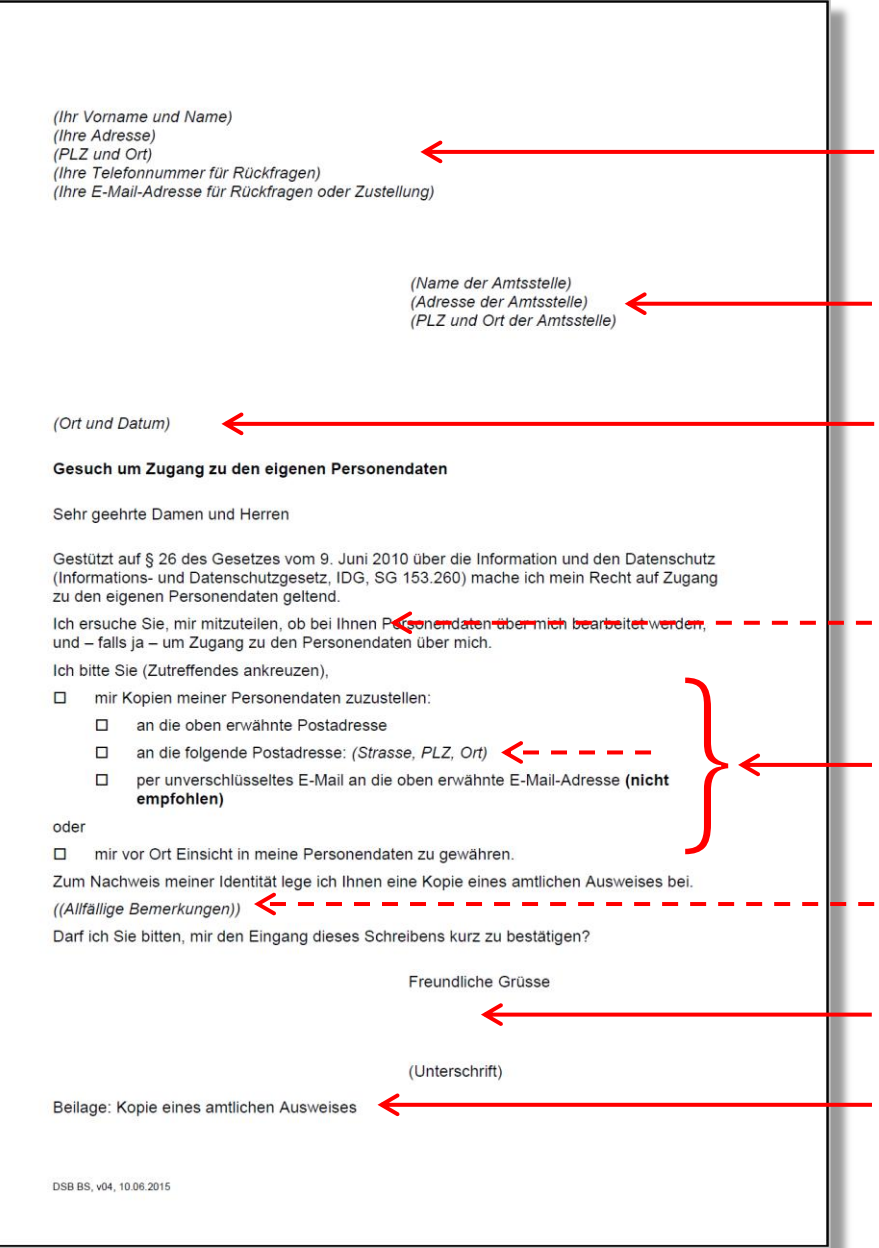

## *Anleitung zum Ausfüllen des Mustergesuchs um Zugang zu den eigenen Personendaten*

*Überschreiben Sie die Klammern mit Ihrem Vornamen und Namen, Ihrer Adresse, Ihrer Telefonnummer (für Rückfragen) und Ihrer E -Mail -Adresse (für Rückfragen oder Zustellung der Daten – siehe unten).*

*Überschreiben Sie die Klammern mit der Bezeichnung und Adresse des öffentlichen Organs, bei dem Sie das Zugangsgesuch stellen wollen. Sie finden diese Angaben auch im Staatskalender (im Internet unter http://www.bs.ch/staatskalender.html).*

*Überschreiben Sie die Klammer mit Ort und Datum.*

*Falls Sie nur Personendaten aus bestimmten Datenbeständen wollen, dann ersetzen Sie das «bei Ihnen» durch eine genauere Umschreibung (z.B. wenn Sie bei einem Spital nur Zugang zu den Daten in Ihrer Krankengeschichte erhalten möchten, nicht aber diejenigen über Sie als Pflegefachfrau oder Pflegefachmann im Personalinformationssystem).* 

*Kreuzen Sie hier an, wie Sie Zugang erhalten möchten. Falls Sie die Zustellung an eine andere als die oben beim Absender angegebene Adresse wünschen, überschreiben Sie die Klammer mit Strasse, PLZ und Ort; andernfalls können Sie die Klammer löschen.*

*Überschreiben Sie die Klammer mit allfälligen Bemerkungen. Sie können die Suche erleichtern und beschleunigen, wenn Sie beispielsweise angeben, in welchem Jahr Sie mit welcher Abteilung einer Amtsstelle Kontakt hatten. Falls Sie keine Bemerkungen anbringen wollen, können Sie den Absatz löschen.*

*Unterschreiben Sie hier eigenhändig.*

*Legen Sie eine Kopie eines amtlichen Ausweises bei, damit die Amtsstelle Ihre Identität prüfen kann und nicht einer unberechtigten Person Ihre Daten herausgibt. Zur Identifikation genügt es, dass auf dem Ausweis Name, Vorname(n), Geburtsdatum, Foto und Unterschrift und die Angaben zur Ausstellung des Ausweises (ausstellende Behörde, Ausstell - und Gültigkeitsdatum, Ausweisnummer) erkennbar sind.*